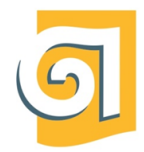

Федеральное государственное бюджетное образовательное учреждение высшего образования «Уральский государственный архитектурно-художественный университет имени Н.С. Алфёрова»

Факультет очно-заочного (вечернего) обучения

Кафедра современных технологий архитектурно-строительного проектирования

Документ подписан электронной подписью Владелец Исаченко Виктория Игоревна Cep TH @ HKa T2e1234de1db2ffae6744b7e4fc69c955 Действителен с 18.07.2022 по 11.10.2023

# РАБОЧАЯ ПРОГРАММА ДИСЦИПЛИНЫ (МОДУЛЯ)

# *Б1.О.15 ИНФОРМАЦИОННЫЕ ТЕХНОЛОГИИ И КОМПЬЮТЕРНАЯ ВИЗУАЛИЗАЦИЯ*

Направление подготовки: 07.03.01 Архитектура

Профиль подготовки: Архитектурное проектирование

Формы обучения: очно-заочная

Квалификация (степень) выпускника: Бакалавр

Год набора: 2023

Срок получения образования: 6 лет

Объем: в зачетных единицах: 18 з.е. в академических часах: 648 ак.ч.

# *Разработчики:*

Доцент кафедры прикладной математики и технической графики, кандидат ф-м.н., доцент Хусаинов Д. З. Доцент кафедры прикладной математики и технической графики, кандидат ф-м.н., доцент Хусаинова Г. В.

Доцент кафедры прикладной математики и технической графики, кандидат ф-м.н., доцент Сагарадзе И. В.

Рабочая программа дисциплины (модуля) составлена в соответствии с требованиями ФГОС ВО по направлению подготовки 07.03.01 Архитектура, утвержденного приказом Минобрнауки России от 08.06.2017 №509, с учетом трудовых функций профессиональных стандартов: "Архитектор", утвержден приказом Минтруда России от 06.04.2022 № 202н.

### Содержание (рабочая программа)

1. Планируемые результаты обучения по дисциплине (модулю), соотнесенные с планируемыми результатами освоения образовательной программы

- 2. Место дисциплины в структуре ОП
- 3. Объем дисциплины и виды учебной работы
- 4. Содержание дисциплины
	- 4.1. Разделы, темы дисциплины и виды занятий:
	- 4.2. Содержание разделов, тем дисциплины
- 5. Порядок проведения промежуточной аттестации
- 6. Материально-техническое и учебно-методическое обеспечение дисциплины

6.1. Перечень основной и дополнительной учебной литературы

6.2. Профессиональные базы данных и ресурсы «Интернет», к которым обеспечивается доступ обучающихся

6.3. Программное обеспечение и информационно-справочные системы, используемые при осуществлении образовательного процесса по дисциплине

6.4. Специальные помещения, лаборатории и лабораторное оборудование

7. Методические указания по освоению дисциплины (модуля)

### *1. Планируемые результаты обучения по дисциплине (модулю), соотнесенные с планируемыми результатами освоения образовательной программы*

*Компетенции, индикаторы и результаты обучения*

ОПК-5 Способен понимать принципы работы современных информационных технологий и использовать их для решения задач профессиональной деятельности

 *Знать:*

ОПК-5.1 знает роль и значение информации и инфор-мационных технологий в развитии современного общества и в профессиональной деятельности

ОПК-5.2 знает современные информационные технологии и программные средства, в том числе отечественного производства, для решения задач профессиональной деятельности

 *Уметь:*

ОПК-5.3 умеет решать профессиональные задачи с применением информационных технологий

ОПК-5.4 умеет выбирать и применять современные программные средства для решения профессиональных задач

# *2. Место дисциплины в структуре ОП*

Дисциплина (модуль) Б1.О.15 «Информационные технологии и компьютерная визуализация» относится к обязательной части образовательной программы и изучается в семестре(ах): 2, 3, 4, 5, 6, 7.

В процессе изучения дисциплины студент готовится к видам профессиональной деятельности и решению профессиональных задач, предусмотренных ФГОС ВО и образовательной программой.

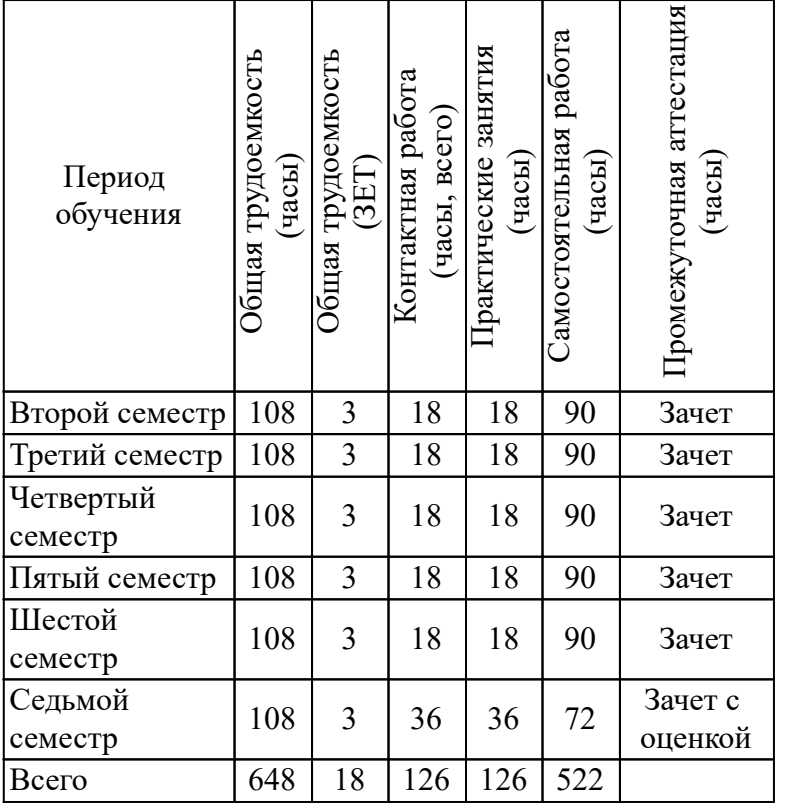

# *3. Объем дисциплины и виды учебной работы*

#### *4. Содержание дисциплины*

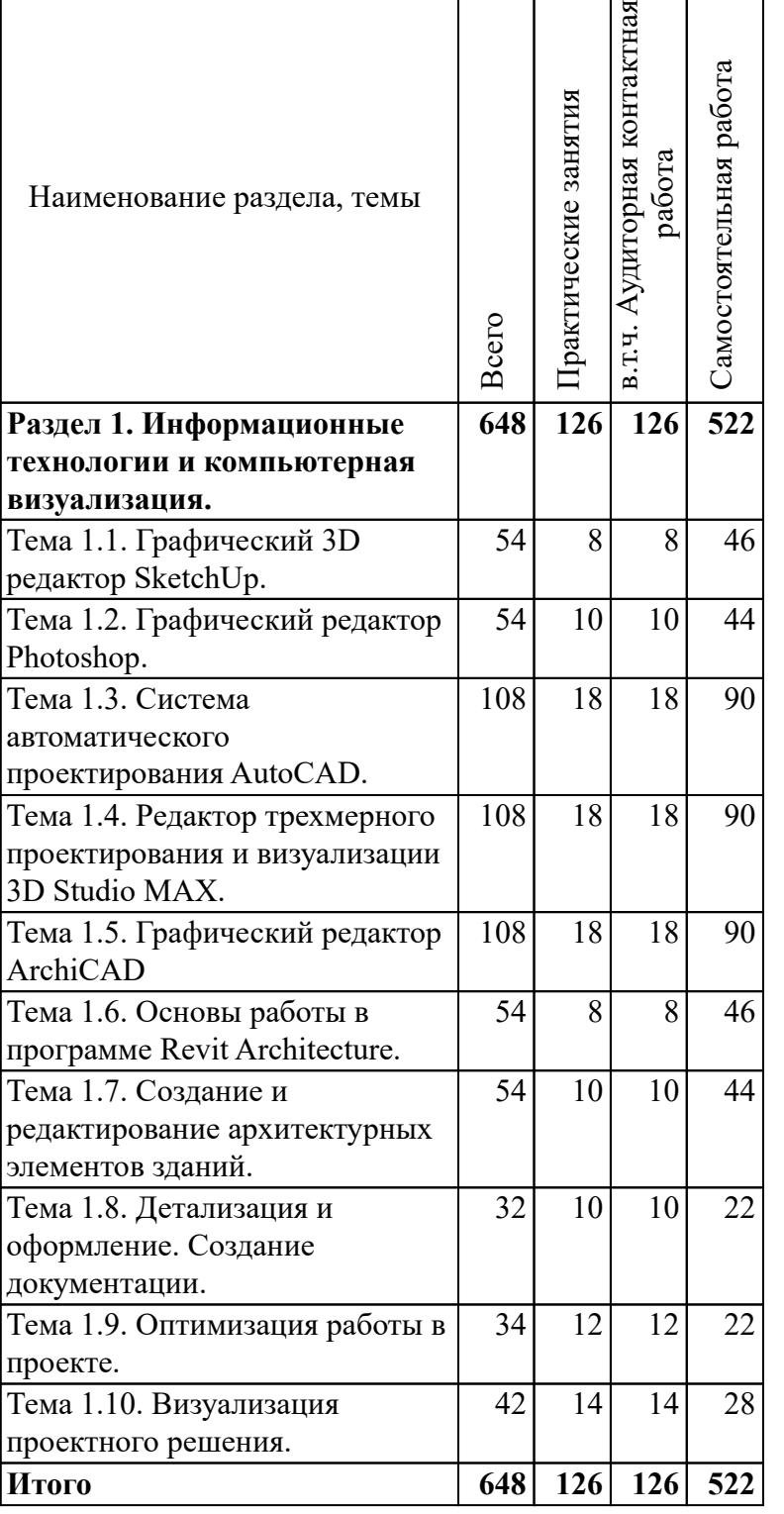

 $\mathsf{r}$ 

# *4.2. Содержание разделов, тем дисциплин*

# *Раздел 1. Информационные технологии и компьютерная визуализация.*

*Тема 1.1. Графический 3D редактор SketchUp.*

Тема 1.1. Настройка интерфейса программы. Базовые инструменты (Выбор, Палитра, Ластик) .Инструменты рисования (Линия, Дуга, От руки, Прямоугольник, Окружность, Многоугольник). Методы точного черчения.

Тема 1.2. Навигация в сцене (Панорамирование, Вращение, Увеличение). Установка камеры. Управление фокусным расстоянием камеры. Анимирование камеры.

Тема 1.3. Инструменты редактирования (Вдавить/Вытянуть, Следуй за мной, Офсетный сдвиг, Перемещение, Вращение, Масштабирование) Построение элементов архитектурных объектов (стены, окна, двери, лестницы, крыши)

Тема 1.4. Инструменты измерения(рулетка, транспортир). Оси.Установка размеров. Работа с текстом.

Тема 1.5. Материалы. Текстурирование (цветовая коррекция, изменение позиции и масштабирование текстур).

Тема 1.6. Стили, настройка стилей. Работа со слоями Создание и редактирование компонент.

Тема 1.7.Разрезы. Создание секущих плоскостей. Создание рельефа местности .

Тема 1.8. Обзор визуализаторов для создания реалистичных экстерьерных и интерьерных видов в программе SketchUp.

Тема 1.9. Построение лестниц сложной формы. Построение ограждений.

Тема 1.10. База данных 3D Warehouse и библиотеки компонентов для 3D моделирования в SketchUp.

*Тема 1.2. Графический редактор Photoshop.*

Тема 2.1. Рабочая среда, палитры, интерфейс. Настройка и оптимизация программного интерфейса.

Тема 2.2. Инструменты выделения участков изображения. Команды редактирования границ выделения. Улучшение качества границ выделения и растушевка .

Тема 2.3. Основные инструменты рисования (кисть, карандаш, резинка). Заливка изображения и нанесение градиента. Палитра истории команд.

Тема 2.4. Маскирование изображений, быстрая маска. Цветовые каналы, альфа - канал.

Тема 2.5. Тоновая и цветовая коррекция изображения (Осветление и затемнение изображения, повышение контрастности в окнах. Команды Уровни и Кривые. Коррекция тона в канале. Команды Цветовой баланс и Цветовой тон/насыщенность).

Тема 2.6. Работа со слоями (создание, копирование, удаление, изменение порядка наложения, связывание, выравнивание, распределение, блокировка, группировка и фильтрация.) Настройка параметров слоя (прозрачности, заливки и режимов наложения). Корректирующие и заливочные слои.

Тема 2.7. Создание коллажей в архитектурном проектировании.

*Тема 1.3. Система автоматического проектирования AutoCAD.*

Тема 3.1. Настройка рабочего пространства программы AutoCAD. Назначение и основные особенности САПР AutoCAD. Начальная настройка пользовательского интерфейса, варианты настройки (2D рисование и аннотации, 3D моделирование, классический AutoCAD ). Настройка границ рабочей зоны программы, команда ЛИМИТЫ. Способы ввода команд (командная строка, падающее меню, экранное меню, панели инструментов). Настройка вида рабочей зоны (отображение сетки и настройка ее параметров, включение шаговой привязки, команды СЕТКА и ШАГ). Система координат. Ввод абсолютных и относительных координат. Декартовы и полярные координаты. Построение простейших графических объектов с помощью команды ОТРЕЗОК. Очистка экрана (команда -СТЕРЕТЬ).

Тема 3.2. Графические примитивы Автокада.Примитивы – отрезок, прямая, полилиния, многоугольник, прямоугольник, дуга, окружность, пометочное облако, сплайн, эллипс, кольцо, фигура, точка, мультилиния. Способы построения и настройка параметров графических примитивов автокада. Настройка стиля мультилинии.

Тема 3.3. Редактирование графических объектов в Автокаде. Способы и виды редактирования графических объектов в Автокаде (удаление, перемещение, вращение, копирование, зеркальное отображение, оффсетный сдвиг, масштабирование, обрезка, удлинение, разрыв, соединение, фаска, сопряжение, расчленение). Команды СТЕРЕТЬ, КОПИРОВАТЬ, ЗЕРКАЛО, ПОДОБИЕ, ПЕРЕНЕСТИ, ПОВЕРНУТЬ, МАСШТАБ, РАСТЯНУТЬ, ОБРЕЗАТЬ, УДЛИНИТЬ, РАЗОРВАТЬ, СОЕДИНИТЬ, ФАСКА, СОПРЯЖЕНИЕ, РАСЧЛЕНИТЬ и настройка их параметров. Редактирование полилинии, команда ПОЛРЕД. Создание прямоугольных и круговых массивов.

Тема 3.4. Настройка режимов черчения. Объектные привязки. Режим ортогонального черчения, полярное отслеживание, настройка углов полярного отслеживания, объектное отслеживание, динамический ввод координат, отображение линий в соответствии с их весами. Включение и настройка объектных привязок.

Тема 3.5. Типы линий. Штриховки и заливки. Работа с текстом. Диспетчер типов линий, загрузка различных типов линий, настройка цвета линии. Применение штриховок и заливок для замкнутых кривых, выбор штриховок и настройка их параметров, одноцветные и двухцветные заливки. Команды ШТРИХ и ГРАДИЕНТ. Отображение залитых объектов, команда – ЗАКРАСИТЬ. Вставка текста, однострочный и многострочный текст, команды ДТЕКСТ и МТЕХТ, настройки параметров текста, текстовые стили.

Тема 3.6. Нанесение размеров. Виды размеров (линейные, радиальные, угловые), настройка размеров, размерные стили. Нанесение рамеров цепочкой и от базовой линии.

Тема 3.7. Блоки и слои. Создание и вставка блоков. Команды БЛОК, ВСТАВИТЬ. Создание библиотеки блоков. Создание слоев. Перемещение объектов с одного слоя на другой. Блокированные и замороженные слои. Управление видимостью объектов на слое.

Тема 3.8. Настройка печати чертежа. Диспетчер параметров листов. Задание набора параметров листа, выбор принтера, плоттера, задание формата бумаги и ориентации листа (альбомная, книжная), выбор области печати (границы, лимиты, рамка, экран), задание масштаба печати.

Тема 3.9. Основы объемного проектирования в Автокаде. Основы объемного конструирования на основе пространственных сетей. Понятие уровня, высота. Координатные фильтры. Построение пространственных тел. Получение составных тел на основе булевских операций. Команды редактирования твердых тел, построение оболочки твердого тела. Пользовательские системы координат. Построение перспективного изображения.

*Тема 1.4. Редактор трехмерного проектирования и визуализации 3D Studio MAX.*

Тема 4.1. Назначение редактора 3D Studio Max, примеры использования. Экран редактора. Настройки интерфейса. Создание примитивов. Закладка Create. Создание базовых геометрических объектов 3DS MAX. Навигация по экрану. Перемещение, вращение и копирование объектов. Разновидности копирования: Copy-, Instance-, Reference-копии.

Тема 4.2. Способы выделения объектов (наведением курсора, по имени, с помощью области выборки). Режимы выделения Crossing и Window. Масштабирование объектов. Системы координат View, Screen, World. Привязка начала системы координат к объекту. Базовая точка объекта. Выбор центра трансформации (по базовой точке, по центру выделения, по началу системы координат). Привязки к объекту. Угловая и процентная привязки. Привязка приращений счетчиков.

Тема 4.3. Зеркальное отражение объектов. Выравнивание объектов. Массивы объектов. Создание линейных и круговых массивов. Закладка Modify. Редактирование параметров стандартных объектов. Использование модификаторов. Обзор наиболее часто используемых модификаторов.

Тема 4.4. Составные объекты. Булевские операции. Создание проемов для окна и двери спомощью булевских операций. Использование архитектурных примитивов – AEC.

Тема 4.5. Полигональное моделирование (Mesh, Poly). Редактирование полигональных сетей на уровне вершин, ребер, полигонов и подобъектов. Группы сглаживания. Примеры построения архитектурных объектов с помощью полигонального моделирования.

Тема 4.6. Сплайновое моделирование. Базовые и редактируемые сплайны. Редактирование сплайнов на уровне вершин, ребер и подобъектов. Булевские операции для сплайнов. Использование модификаторов Extrude, Lathe, Bevel, Bevel Profile, Sweep для моделирования архитектурных и интерьерных объектов с помощью сплайнов.

Тема 4.7. Построение поверхностей из сплайнов с помощью команды Loft. Деформации Loft – объектов командами Scale, Twist, Teeter, Bevel, Fit.

Тема 4.8. Использование материалов в 3DS-MAX. Редактор материалов. Библиотека материалов. Присвоение материала объекту. Создание собственных материалов.Битовые и процедурные карты. Модификатор UVW Map.Составные материалыBlend, Top/Bottom, Double Sided, Multi/Sub-Object.

Тема 4.9.Освещение в 3DS-MAX. Типы источников света. Настройка источников света. Установка и настройка камеры.

Тема 4.10. Обзор визуализаторов, позволяющих создать реалистическое фотоизображение видовых кадров.

Тема 4.11. Особенности визуализации интерьерных и экстерьерных сцен, настройки визуализации.

Тема 4.12. Создание видео-ролика.

Тема 4.13. Использование внешних библиотек трехмерных объектов для 3DS-Max.

*Тема 1.5. Графический редактор ArchiCAD*

Тема 5.1. Назначение редактора ArhiCAD. Интерфейс и его настройки. Основные табло команд и панели. Их структура и назначение. Рабочие окна.

Тема 5.2. Инструмент "линия". Черчение и редактирование линий. Система сетки осей. Построение осей проекта.

Тема 5.3. Инструмент "стена". Настройки его параметров. Способы построения. Редактирование стен. Стены из многослойных конструкций. Создание многослойной конструкции и применение ее к внешним стенам проекта. Создание многослойной конструкции и применение ее к внутренним стенам проекта. Построение внутренних стен.

Тема 5.4. Инструмент "перекрытие" и его параметры. Редактирование перекрытий. Использование "волшебной палочки" для создания перекрытий сложной формы. Особенности использования многослойных конструкций для перекрытий.

Тема 5.5. Библиотеки ArchiCAD. Инструменты "окно", "дверь" и "объект". Особенности настроек параметров этих инструментов. Расположение окон и дверей в стенах проекта. Создание интерьера с помощью объектов.

Тема 5.6. Фильтры реконструкции. Статусы реконструкции для объектов в проекте: "существующий", "демонтируемый", "новый". Карта видов. Создание видов до и после реконструкции.

Тема 5.7. Работа со строительными материалами. Замена покрытий объектов. Создание фотообоев в интерьере. Создание собственного покрытия пола.

Тема 5.8. Создание в проекте второго этажа путем копирования элементов первого этажа. Редактирование второго этажа. Создание балкона на месте входной двери. Инструмент "ограждение". Настройки параметров этого инструмента. Создание цокольного этажа.

Тема 5.9. Инструмент "лестница". Типы лестниц. Создание входной лестницы. Корректировка и сохранение лестниц. Вставка лестниц в проект. Создание внутренней лестницы между этажами. Редактирование перекрытия под лестницу. Редактирование ограждений лестниц.

Тема 5.10. Инструмент "крыша". Параметры односкатной крыши. Построение односкатных крыш, согласование скатов. Подрезка стен под крышу. Параметры многоскатной ярусной крыши. Сводчатые крыши и купола. Построение крыши проекта.

Тема 5.11. Инструмент "3D-сетка". Способы создания 3D-сетки и ее редактирования. Использование 3D-сетки в проекте для имитации рельефа. Инструмент "размеры" и сопутствующие ему. Нанесение размеров на сетку осей. Редактирование размеров.

Тема 5.12. Создание площадки вокруг коттеджа и дорожек на рельефе. Создание декоративной стены.

Тема 5.13. Инструменты "разрез" и "фасад". Параметры разрезов и фасадов, их построение и редактирование в проекте. Статусы разрезов и фасадов. Работа в окнах разрезов и фасадов.

Тема 5.14. Инструмент "навесная стена". Создание и редактирование оранжереи с помощью инструмента "навесная стена". Создание лестницы спуска в оранжерею из коттеджа. Наполнение оранжереи объектами.

Тема 5.15. Другие инструменты редактора ArchiCAD: "балка", "колонна", "морф".

Тема 5.16. Другие инструменты редактора ArchiCAD: "штриховка", "рисунок", "зона".

Тема 5.17. Создание собственных реквизитов элементов: линий, перьев, штриховок, строительных материалов.

Тема 5.18. Визуализация в редакторе ArchiCAD: настройка фотоизображения. Внутренний визуализатор ArchiCAD. Визуализатор "CineRender от MAXON". Постановка света в редакторе ArchiCAD.

Тема 5.19. Визуализация в редакторе ArchiCAD: Визуализатор "Sketch". Создание видовых кадров проекта. Создание анимационного ролика с помощью инструмента "камера".

Тема 5.20. Создание шаблонов и компоновок для вывода на печать. Редактирование компоновок с помощью инструмента "чертеж". Настройка параметров печати и подготовка к печати на принтере. Конвертирование в pdf-файл.

*Тема 1.6. Основы работы в программе Revit Architecture.*

Тема 6.1 Среда проекта. Основные понятия и команды.

Понятие единой информационной модели здания (BIM). Пользовательский интерфейс. Навигатор проекта. Пример Revit-проекта. Внешний вид и видимость элементов. Модельные виды. Фасады, планы этажей и потолков, разрезы, 3D-виды Управление видами и их свойства.

Тема 6.2 Создание нового проекта.

Понятие шаблона проекта. Работа с окнами. Системные и загружаемые семейства. Понятие экземпляра и типа. Основные настройки параметров проекта. Параметры и единицы измерений.

Тема 6.3 Внешний вид и видимость элементов.

Атрибуты внешнего вида: цвета, заливки, штриховка, линии, стили объектов.

Управление видимостью с помощью категорий и фильтров. Скрытие и изоляция элементов. Тема 6.4 Основные приемы черчения.

Уровни, координационные оси. Базовые плоскости для построений, объектная привязка.

Тема 6.5 Общее редактирование объектов.

Выбор элементов, создание новых элементов на основе существующих, изменение положения и ориентации, изменение геометрии, изменение свойств.

Тема 6.6 Зависимости и размеры.

Временные размеры. Зависимости. Постоянные размеры. Отметки высоты и координат. Уклоны в точке. Редактирование размеров.

*Тема 1.7. Создание и редактирование архитектурных элементов зданий.*

Тема 7.1 Базовые и составные стены.

Создание и редактирование базовых стен. Многослойные стены. Вставки в многослойных стенах. Создание составных стен. Добавление выступающих и врезанных профилей. Колонны.

Тема 7.2 Навесные стены.

Витражи и витражные системы. Схема разрезки. Заполнение ячеек, Импосты.

Тема 7.3 Крыши, перекрытия и потолки.

Крыши на основе эскиза контура. Крыши выдавливанием. Редактирование крыш. Создание крыши с помощью контекстного семейства. Аксессуары крыши. Создание перекрытий. Наклонные перекрытия. Формирование уклонов на плоских крышах и перекрытиях. Потолки, Автоматическое формирование потолков. Создание потолков на основе эскиза. Создание индивидуальных и сквозных проемов (шахты).

Тема 7.4 Окна и двери.

Вставка в стены дверей и окон. Семейства дверей и окон.

Тема 7.5 Лестницы и ограждения.

Конструкции лестниц. Создание лестницы по компонентам. Создание компонентов лестницы путем построения эскиза. Создание нестандартной лестницы. Пандусы.

Создание ограждений. Настройка горизонтальных и вертикальных компонентов ограждений. Тема 7.6 Генплан

Создание топографической поверхности. Структурирование топографической поверхности. Установка компонентов на топографической поверхности. Размещение зданий на генплане.

*Тема 1.8. Детализация и оформление. Создание документации.*

Тема 8.1 Помещения и зоны.

Создание помещений, границы помещений, редактирование помещений. Марки помещений. Вычисление площади и объёма помещений. Зоны. Схемы зонирования. Создание зоны. Марки зон. Цветовые схемы. Легенды.

Тема 8.2 Спецификации.

Создание спецификаций компонентов. Редактирование спецификаций. Особые спецификации (спецификации элементов и материалов).

Тема 8.3 Создание документации.

Листы и размещение на них видов. Видовые экраны. Сетки направляющих.

Основная надпись. Использование зависимых видов. Операции со спецификациями на листе. Список листов. Пояснительные элементы: марки, текст, примечания.

*Тема 1.9. Оптимизация работы в проекте.*

Тема 9.1 Концептуальное проектирование здания.

Среда концептуального проектирования. Работа в концептуальной среде семейства. Создание форм. Редактирование форм. Конструирование здания на основе концептуальной модели. Тема 9.2 Использование адаптивных элементов.

Адаптивные элементы. Прикрепление адаптивных элементов к траектории, нанесение сетки на поверхности. Нанесение узоров на поверхности.

Тема 9.3 Варианты и стадии проекта.

Элементы в вариантах конструкций. Создание и редактирование вариантов конструкций. Создание и настройка стадий проекта. Работа со стадиями.

*Тема 1.10. Визуализация проектного решения.*

Тема 10.1 Материалы.

Библиотеки материалов. Настройка графических свойств материалов. Настройка внешнего вида (визуального образа) материала. Наборы характеристик материала. Создание и назначение материала.

Тема 10.2 Освещение.

Источник для визуальных стилей (тонированный, реалистичный и трассировка). Источники искусственного света (точечные, линейные, площадные). Солнечное освещение.

Тема 10.3 Перспектива, Камера. Визуализация.

Создание перспективного вида. Настройки камеры. Основные параметры в окне настроек визуализации.

Тема 10.4 Визуализация в V-Ray. Импорт модели 3D модели из Revit в 3D Studio MAX. Настройки V-Ray. Редактирование материалов импортированных объектов. Рендеринг выполненной 3D модели.

Тема 10.5 Визуализация и анимация.

Настройка материалов. Создание пейзажного окружения. Настройка освещения. Визуализация статики. Создание и визуализация ролика. Презентация готового проекта в реальном времени.

# *5. Порядок проведения промежуточной аттестации*

*Промежуточная аттестация: очная форма обучения, Зачет, Второй семестр.*

*Промежуточная аттестация: очная форма обучения, Зачет, Третий семестр.*

*Промежуточная аттестация: очная форма обучения, Зачет, Четвертый семестр.*

*Промежуточная аттестация: очная форма обучения, Зачет, Пятый семестр.*

*Промежуточная аттестация: очная форма обучения, Зачет, Шестой семестр.*

*Промежуточная аттестация: очная форма обучения, Зачет с оценкой, Седьмой семестр.*

*Промежуточная аттестация: очно-заочная форма обучения, Зачет, Второй семестр.*

*Промежуточная аттестация: очно-заочная форма обучения, Зачет, Третий семестр.*

*Промежуточная аттестация: очно-заочная форма обучения, Зачет, Четвертый семестр.*

*Промежуточная аттестация: очно-заочная форма обучения, Зачет, Пятый семестр.*

*Промежуточная аттестация: очно-заочная форма обучения, Зачет, Шестой семестр.*

*Промежуточная аттестация: очно-заочная форма обучения, Зачет с оценкой, Седьмой семестр.*

#### *6. Материально-техническое и учебно-методическое обеспечение дисциплины*

#### *6.1. Перечень основной и дополнительной учебной литературы*

#### *Основная литература*

1. Лебедь Е. В. Компьютерные технологии в проектировании пространственных металлических каркасов зданий : учеб. пособие / Е. В. Лебедь. - М.: МГСУ, 2017. - 140 с. - Режим доступа: http://biblioclub.ru/index.php?page=book&id=491856

2. Аббасов, И. Б. Основы трехмерного моделирования в графической системе 3ds Max 2018: учебное пособие / И. Б. Аббасов. — 3-е изд. — Москва: ДМК Пресс, 2017. — 186 с. — ISBN 978-5-97060-516-5. — Текст: электронный // Лань: электронно-библиотечная система. — URL: https://e.lanbook.com/book/97355 (дата обращения: 27.04.2021). — Режим доступа: для авториз. пользователей.

3. Ложкина, Е. А. Проектирование в среде 3ds Max : учебное пособие / Е. А. Ложкина, В. С. Ложкин. — Новосибирск: НГТУ, 2019. — 180 с. — ISBN 978-5-7782-3780-3. — Текст: электронный // Лань: электронно-библиотечная система. — URL: https://e.lanbook.com/book/152241 (дата обращения: 27.04.2021). — Режим доступа: для авториз. пользователей.

#### *Дополнительная литература*

1. Рид, Ф. Autodesk Revit Architecture 2012: официальный учебный курс / Ф. Рид, Э. Кригел, Дж. Вандезанд. - М.: ДМК Пресс, 2012. - 312 - 978-5-94074-830-4. - Текст: непосредственный.

2. Вандезанд, Д. Autodesk Revit Architecture: начальный курс: офиц. учеб. курс / Ф. Рид, Э. Кригел, Д. Вандезанд; Д. Вандезанд, Ф. Рид, Э. Кригел ; пер. с англ. В. В. Талапова. - СПб.: ДМК Пресс, 2017. - 328 - 978-5-94074-845-8. - Текст: непосредственный.

3. Рылько, М. А. Компьютерные методы проектирования зданий: учеб. пособие / М. А. Рылько. - М.: АСВ, 2012. - 224 - 978-5-93093-876-0. - Текст: непосредственный.

4. Талапов, В. В. Технология BIM: суть и особенности внедрения информационного моделирования зданий / В. В. Талапов. - М.: ДМК Пресс, 2015. - 410 - 978-5-97060-318-5. - Текст: непосредственный.

#### *6.2. Профессиональные базы данных и ресурсы «Интернет», к которым обеспечивается доступ обучающихся*

*Профессиональные базы данных* Не используются.

*Ресурсы «Интернет»*

- 1. http://biblioclub.ru/ ЭБС Университетская библиотека
- 2. https://elibrary.ru/ Научная электронная библиотека
- 3. http:// znanium.com Электронно-библиотечная система «ZNANIUM.COM»
- 4. https://biblio-online.ru/ Электронная библиотечная система «ЭБС ЮРАЙТ»
- 5. https://e.lanbook.com/ Электронно-библиотечная система Издательства Лань (ЭБС)

 6. http://sapr-journal.ru/uroki-autodesk-revit/ - Уроки Autodesk Revit | САПР-журнал https://moodle.usaaa.ru/course/view.php?id=950

https://moodle.usaaa.ru/course/view.php?id=949

https://moodle.usaaa.ru/course/view.php?id=948

### *6.3. Программное обеспечение и информационно-справочные системы, используемые при осуществлении образовательного процесса по дисциплине*

Перечень информационных технологий, используемых при осуществлении образовательного процесса по дисциплине, включая перечень программного обеспечения и информационных справочных систем

*Перечень программного обеспечения (обновление производится по мере появления новых версий программы)*

- 1. Microsoft Office;
- 2. CorelDRAW Graphics Suite;
- 3. Autodesk Education Master Suite;
- 4. Autodesk AutoCAD Revit Architecture Suite;
- 5. ArchiCAD;
- 6. ЛИРА-САПР;
- 7. MapInfo;
- 8. ИнГЕО;
- 9. Антивирус Касперского;
- 10. Microsoft Windows;
- 11. Adobe Creative Suite CS3;

*Перечень информационно-справочных систем (обновление выполняется еженедельно)*

1. Консультант+;

учебная аудитория № 227 - компьютерный класс для проведения занятий семинарского типа (г. Екатеринбург, ул. Карла Либкнехта, д. 23, литер А)

Доска - 0 шт.

Компьютер, с доступом к сети "Интернет" и обеспечением доступа в электронную информационно-образовательную среду организации - 0 шт.

Учебная мебель (парты) - 0 шт.

#### *7. Методические указания по освоению дисциплины (модуля)*

Студент обязан:

1) знать:

- график учебного процесса по дисциплине (календарный план аудиторных занятий и план-график самостоятельной работы);

- порядок формирования итоговой оценки по дисциплине;(преподаватель на первом занятии по дисциплине знакомит студентов с перечисленными организационно-методическими материалами);

2) посещать все виды аудиторных занятий (преподаватель контролирует посещение всех видов занятий), вести самостоятельную работу по дисциплине, используя литературу, рекомендованную в рабочей программе дисциплины и преподавателем (преподаватель передает список рекомендуемой литературы студентам);

3) готовиться и активно участвовать в аудиторных занятиях, используя рекомендованную литературу и методические материалы;

4) своевременно и качественно выполнять все виды аудиторных и самостоятельных работ, предусмотренных графиком учебного процесса по дисциплине (преподаватель ведет непрерывный мониторинг учебной деятельности студентов);

5) в случае возникновения задолженностей по текущим работам своевременно до окончания семестра устранить их, выполняя недостающие или исправляя не зачтенные работы, предусмотренные графиком учебного процесса (преподаватель на основе данных мониторинга учебной деятельности своевременно предупреждает студентов о возникших задолженностях и необходимости их устранения).

Методические указания по выполнению реферата

Требования к реферату:

1) объем реферата – 15–20 страниц формата А4;

2) работа должна быть выполнена в печатном варианте;

3) для написания работы возможно использование любых источников информации с обязательным библиографическим описанием. При использовании интернет-источников необходимо приводить полные выходные данные материала: имя автора (если есть); название материала; название интернет-ресурса, на котором размещен материал; точный сетевой адрес материала (размещение в сети). Например: Рубинский Ю. Европейская цивилизация на пороге третьего тысячелетия // Современная Европа. 2000. №1 (январь-март). – [Электронный ресурс]. – http://www.ieras.ru/journal/journal1.2000/6.htm;

4) для написания реферата необходимо использовать не менее 3 источников;

Введение должно содержать обоснование актуальности темы исследования, постановку цели и задач работы, краткую характеристику использованных источников информации. Цель работы полезно сформулировать в виде общего тезиса, в котором устанавливается, что именно автор предполагает показать и доказать в работе. Цель, однако, не должна повторять название работы и предварять ее выводов. Далее следует сформулировать те задачи (их, как правило, 3–4), которые планируется выполнить в ходе работы. Задачи должны отражать пути достижения поставленной цели. Их содержание обычно вытекает из содержания глав

реферата.

Основное содержание реферата излагается в нескольких главах, каждая из которых раскрывает один из выделенных аспектов темы. При этом заголовки глав не должны повторять названия реферата, а заголовки параграфов – названия глав.

Заключение, которое является самостоятельной частью реферата, не должно содержать пересказ содержания исследования или повтор выводов, которые уже были сделаны в главах. Здесь подводятся итоги авторского изучения темы, отражается решение задач, поставленных во введении и достижение цели исследования.

После заключения следует список использованных источников и литературы, а затем по необходимости – приложение. В приложение могут быть включены исторические документы, иллюстрации, рисунки, таблицы, графики и т.д., которые должны иметь название и порядковый номер.

При упоминании фамилий в тексте инициалы ставятся перед фамилией (например, С.М. Соловьев). Цитаты из литературы и источников, статистический материал, даты, имена, выводы и утверждения, заимствованные из опубликованных исследований обязательно должны сопровождаться ссылками.